# **HP2-N29Q&As**

Understanding HP TippingPoint Solutions

### **Pass HP HP2-N29 Exam with 100% Guarantee**

Free Download Real Questions & Answers **PDF** and **VCE** file from:

**https://www.leads4pass.com/hp2-n29.html**

100% Passing Guarantee 100% Money Back Assurance

Following Questions and Answers are all new published by HP Official Exam Center

**C** Instant Download After Purchase

**83 100% Money Back Guarantee** 

365 Days Free Update

**Leads4Pass** 

800,000+ Satisfied Customers

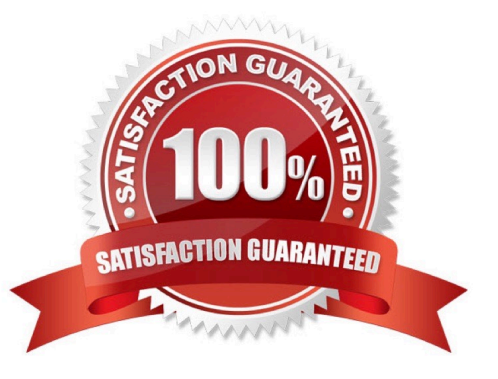

## **Leads4Pass**

#### **QUESTION 1**

What are the types of user roles on an HP TippingPoint IPS? (Select three.)

- A. SuperUser
- B. Administrator
- C. PowerUser
- D. Filter Admin
- E. Operator
- Correct Answer: ABE

Reference: http://csrc.nist.gov/groups/STM/cmvp/documents/140-1/140sp/140sp1545.pdf (page 14)

#### **QUESTION 2**

What is the default user access granted when creating a new local user on the IPS?

- A. Operator
- B. SuperUser
- C. Undefined
- D. Administrator
- Correct Answer: B

A user, who sets up and performs the first-time initialization of the module, is implicitly assigned a Super-

User Crypto-Officer role.

Reference: http://csrc.nist.gov/groups/STM/cmvp/documents/140-1/140sp/140sp1545.pdf (page 14, Roles)

#### **QUESTION 3**

Which task does the IPS Device Configuration dialog allow you to perform?

- A. access the security profiles
- B. review the system and audit logs
- C. a read-only overview of device settings
- D. all IPS settings to be edited

#### Correct Answer: D

#### **QUESTION 4**

According to best practices, which steps are followed on the SMS to utilize a Digital vaccine on the IPS?

- A. Distribution and Obfuscation
- B. Obfuscation and Confusion
- C. Activation and Distribution
- D. Activation and Elimination
- Correct Answer: D

### **QUESTION 5**

- Where are Traffic Management Filters configured?
- A. within the applicable Digital vaccine
- B. the Management Filter Toolkit, from the Shared Settings menu option
- C. within the applicable profile
- D. from the Shared Settings menu option
- Correct Answer: C
- How To: Create/Edit a Traffic Management Filter
- 1. On the Profiles Traffic Management screen, do one of the following:
- -Click New.
- -Right-click on an entry and select New

Reference: http://h20628.www2.hp.com/km-ext/kmcsdirect/emr\_na-c02586208-1.pdf page 232.

[Latest HP2-N29 Dumps](https://www.leads4pass.com/hp2-n29.html) [HP2-N29 PDF Dumps](https://www.leads4pass.com/hp2-n29.html) [HP2-N29 Practice Test](https://www.leads4pass.com/hp2-n29.html)